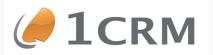

# 1CRM 8.0 DEVELOPER GUIDE

# A Comprehensive Guide to Developing Customizations and Extensions for 1CRM

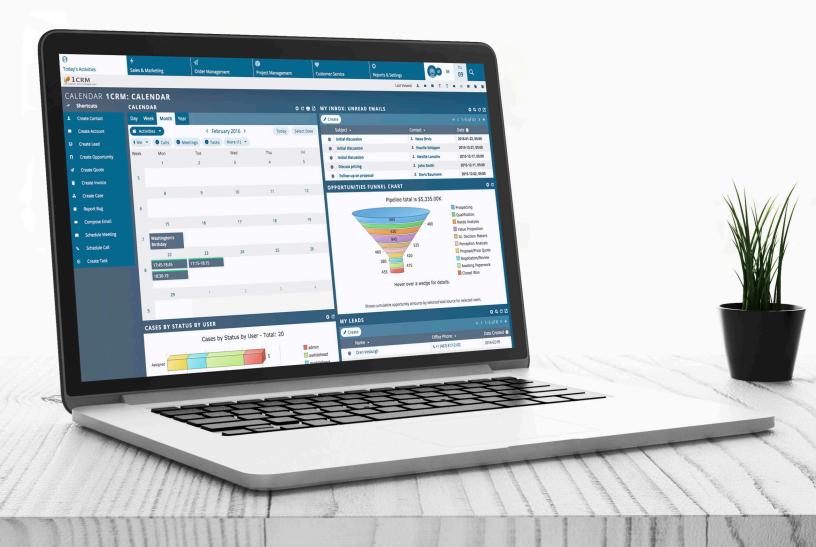

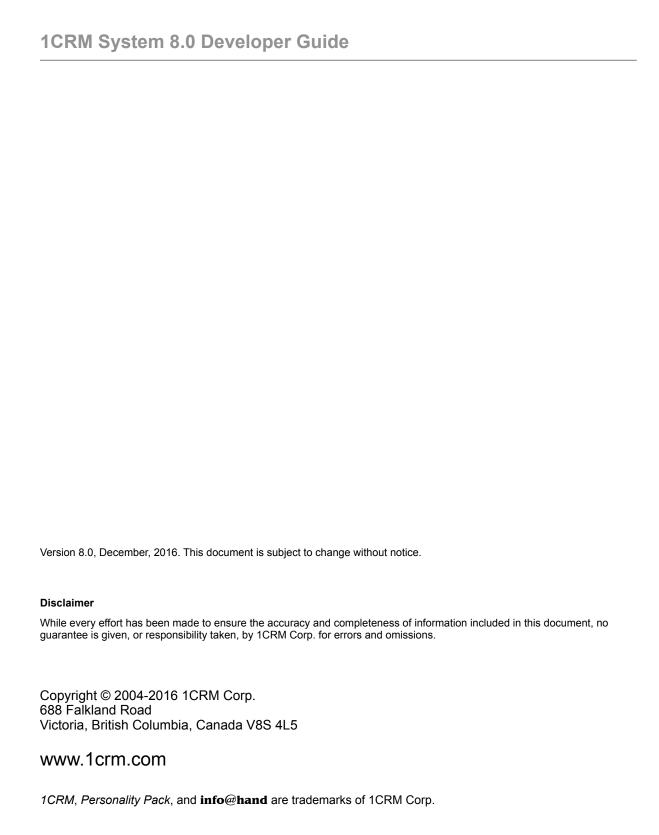

## **Table of Contents**

| 1.0 Welcome                          | 4  |
|--------------------------------------|----|
| 1.1 About this Guide                 | 4  |
| 1.2 Who Should Read this Guide?      | 5  |
| 1.3 Additional Documentation         | 5  |
| 2.0 Integration with Web Services    | 6  |
| 2.1 Compatibility APIs               |    |
| 2.2 Next Generation REST API         | 7  |
| 2.2.1 General                        |    |
| 2.2.2 Types                          |    |
| 2.2.4 Working with data              |    |
| 2.2.5 Working with calendars         | 24 |
| 2.2.6 Working with metadata          |    |
| 2.2.7 Working with files             |    |
| 3.0 SugarCRM Compatibility           |    |
| 4.0 1CRM Module Development          |    |
| 4.1 Introduction                     |    |
| 4.2 Configuration Files              |    |
| 4.3 Module Directory Structure       |    |
| 4.4 Model Descriptors                |    |
| 4.4.1 Business Logic Hooks           |    |
| 4.4.2 Field Descriptors              |    |
| 4.4.3 System-Level Field Descriptors |    |
| 4.4.4 Common Field Types             |    |
| 4.4.6 Model Links and Relationships  |    |
| 4.5 Localization                     |    |
| 4.6 Model Display Descriptors        |    |
| 4.6.1 ListView Filter Definitions    |    |
| 4.6.2 Display Hooks                  | 49 |
| 4.7 Layout Descriptors               | 49 |
| 4.8 Display Widgets                  | 53 |
| 5.0 Extending System Modules         | 55 |
| 5.1 The ext/ subdirectory            | 55 |
| 5.1.1 System Language Extensions     |    |
| 5.1.2 Model and Display Extensions   |    |
| 5.1.3 Module Layout Extensions       |    |
| 6.0 Debugging Methods                |    |
| 6.1 Application Settings             |    |
| 6.2 Utility Functions                |    |
| Appendix A - Standard Icons          |    |
| CUUCIUIA A TUIGIUGIU IUUIS           | 0/ |

## 1.0 Welcome

Thank you for using 1CRM! Release 8.0 of the 1CRM Customer Relationship and Business Management (CRBM) System is designed to further energise your organisation's efforts to efficiently organise and maintain information that is crucial to many aspects of your business. 1CRM enables organizations to do business, better.

The 1CRM system is available in four Editions:

- Startup Edition: Free for use On Premise. Request a license key and download link, and you
  can install Startup Edition on your own server at no charge. It offers all the features of 1CRM
  Professional Edition, but is limited to 3 Users, 300 Accounts, 750 Leads, 750 Contacts, and
  750 Targets. Although it only offers Community support, and no updates, the Startup Edition
  is a great way for an early stage business to get itself organized and productive while
  operating on a shoestring budget!
- Startup+ Edition: Similar to the Startup Edition, but for somewhat larger firms, with capacity limits of 10 users, 600 Accounts, 1,500 Contacts, 1,500 Leads and 1,500 Targets. Unlike the Startup Edition, this is a commercial product, available on the 1CRM Cloud or for On Premise software installation.
- Professional Edition: Formerly known as info@hand, 1CRM Professional is our mainstream small business CRM product offering, available on the 1CRM Cloud or for On Premise software installation.
- Enterprise Edition: Our premium product. It offers all the features of 1CRM Professional
  Edition, plus a number of additional features of particular interest to larger, more
  sophisticated businesses. Administrators can use the Module Designer and PDF Form
  Designer to create more advanced customizations. Price Books let you establish pricing for
  multiple client levels. The iOS client provides optimized system access from an iPhone. And
  Advanced Reporting offers more sophisticated reporting capabilities.

Unlike most CRM solutions, 1CRM offers comprehensive Order Management. It includes a Product Catalog, plus the ability to create Quotations, Sales Orders and Invoices using products from the Catalog. Incoming Payments may be received and allocated against invoices, and the system can produce PDF documents for Quotes, Sales Orders, Invoices, Receipts, and Statements. Purchase Orders may also be created, and Outgoing Payments recorded against them.

1CRM also offers extensive features for Project Management, Service Management, and general office administration (including Expense Reports, Timesheets, Vacation scheduling and tracking, and HR).

Most importantly, the 1CRM system seamlessly blends all of these capabilities into an intuitive and friendly interface. The instructions in this guide will introduce you to the most important CRM concepts and help you get familiar with using your 1CRM system.

## 1.1 About this Guide

This guide is written for those individuals tasked with adapting the 1CRM system for specialized uses. It is current with the details of operation for 1CRM 8.0. It is designed to explain methods for customization of the 1CRM system, maintaining compatibility with future upgrades to the base product as much as possible.

Readers are expected to be proficient in software development in a web-based environment, including a working knowledge of Apache, PHP and MySQL. For user interface enhancements, capability in JavaScript and CSS may be necessary.

Section 1: Welcome Page 4

## 1.2 Who Should Read this Guide?

This 1CRM *Developer Guide* is intended for IT personnel and contractors who are developing custom extensions for the 1CRM system. It is also meant for project managers who need to estimate the scope and duration of development work.

It is not intended for conventional users who wish to record and track company activities and outcomes, or for system administrators looking to install and optimize the 1CRM system – those topics are dealt with in the 1CRM *User Guide* and *Implementation Guide*.

## 1.3 Additional Documentation

The 1CRM Customer Relationship and Business Management (CRBM) system offers this documentation for the installation and use of its various components:

- 1CRM System User Guide
- 1CRM System Implementation Guide
- 1CRM System <u>Developer Guide</u>
- 1CRM <u>Customer Self-Service Portal & eStore Guide</u>
- 1CRM Finance for QuickBooks Implementation Guide

Section 1: Welcome Page 5

# 2.0 Integration with Web Services

## 2.1 Compatibility APIs

A number of our clients have been interested to use a variety of SugarCRM add-on products from third-party vendors, since the 1CRM core CRM was originally built (starting in 2004) on a base of SugarCRM Open Source.

One of the key issues is the use of third party software that was designed to link with SugarCRM using SOAP or REST web services interfaces. The current revision of 1CRM includes very little residual software from the SugarCRM Open Source project. However, it has been engineered to be closely compatible to the SOAP and REST APIs of SugarCRM CE release 6.4. Note that the methods available (and reported in the generated WSDL file) will depend on the entry point used: soap.php for the evolving, native SOAP API, and service/v[#]/soap.php for specific SugarCRM API versions.

When a third party software uses a SOAP or REST call to 1CRM to ask for the version of SugarCRM software, 1CRM replies with this version info (6.4) by default. If you wish for some reason to change this answer, you may do so, by overriding the *soap.public\_version* setting in your *local\_config.php* file. This ability to override the reported SugarCRM version can be useful to maintain compatibility with software such as Outlook and ThunderBird plugins that support SugarCRM Community Edition via a SOAP connection.

If a third-party module integrates with SugarCRM 6.4 solely by means of the SOAP or REST API, then there is a very good chance it will also work just fine with 1CRM, although there are some changes to the database structure of base modules which can lead to incompatibilities.

If you want to write your own software which accesses 1CRM via the SOAP or REST APIs, you should follow the SugarCRM documentation found <u>here</u>.

## 2.2 Next Generation REST API

1CRM 8 offers an all-new REST API. It may be accessed at /api.php from your URL root. You can also view and navigate the API documentation there if you browse to that URL, as shown below. While this Developer Guide API content is updated regularly, the live API documentation at /api.php from your URL root should always be used as the definitive reference information.

**Note:** This API is used by the 1CRM Mobile iPhone app. By default your 1CRM system is configured only to allow the app to communicate with it securely, via SSL using a URL beginning with https://. All 1CRM Cloud installations have an SSL certificate installed by default, so you can simply enter your URL as you normally would, but with https:// at the front (which you may or may not normally do in your browser anyway). If your 1CRM On Premise instance does not have an SSL certificate, you can allow non-SSL use of the API by going to the *Admin - API and OAuth Settings* screen, and turn on the option *Allow API Calls via insecure connections (http://)*.

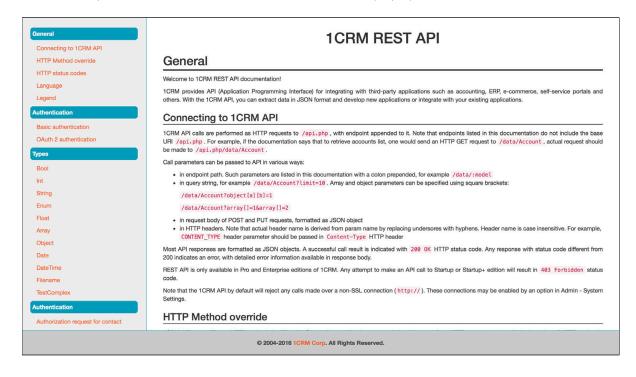

#### 2.2.1 General

1CRM provides an API (Application Programming Interface) for integrating with third-party applications such as accounting, ERP, e-commerce, self-service portals and others. With the 1CRM API, you can extract data in JSON format and develop new applications or integrate with existing applications.

#### Connecting to the 1CRM API

1CRM API calls are performed as HTTP requests to /api.php, with endpoint appended to it. Note that endpoints listed in this documentation do not include the base URI /api.php. For example, if the documentation says that to retrieve accounts list, one would send an HTTP GET request to /data/Account, actual request should be made to /api.php/data/Account.

Call parameters can be passed to API in various ways:

- in endpoint path. Such parameters are listed in this documentation with a colon prepended, for example /data/:model
- in query string, for example /data/Account?limit=10. Array and object parameters can be specified using square brackets: /data/Account?object[a][b]=1 /data/Account?array[]=1&array[]=2
- · in request body of POST and PUT requests, formatted as JSON object
- in HTTP headers. Note that actual header name is derived from param name by replacing underscores with hyphens. Header name is case insensitive. For example, CONTENT\_TYPE header parameter should be passed in Content-Type HTTP header

Most API responses are formatted as JSON objects. A successful call result is indicated with 200 OK HTTP status code. Any response with status code different from 200 indicates an error, with detailed error information available in response body.

REST API is only available in Pro and Enterprise editions of 1CRM. Any attempt to make an API call to Startup or Startup+ edition will result in 403 Forbidden status code.

Note that the 1CRM API by default will reject any calls made over a non-SSL connection (http://). These connections may be enabled by an option in Admin - System Settings.

#### HTTP Method override

1CRM API uses different HTTP methods in API calls. Some client applications may only be able to perform HTTP requests using a limited number of HTTP methods. Also, 1CRM application server may be behind an HTTP proxy that does not accept HTTP methods other than GET and POST. To use 1CRM API in such situations, one can send POST requests instead of PUT, PATCH and DELETE, and add X-HTTP-Method-Override header.

POST /api.php/Account/123 HTTP/1.1

Host: 1crm.ca

X-HTTP-Method-Override: DELETE

#### HTTP status codes

#### 200 OK

Requested action was executed. Response body may contain the requested data.

#### 400 Bad request

Returned if required parameters are missing, or parameters do not match expected data type. Response body contains additional information

#### 401 Unauthorized

Returned when client is not authenticated.

#### 403 Forbidden

Returned when:

- client is not authorized to access requested resource according to 1CRM ACLs
- an API call is made to Startup or Startup+ edition

#### 404 Not found

Returned when requested endpoint does not exist, or when requested record does not exist.

#### 500 Internal error

Returned when an internal server error occurred. Response body may contain additional information

Endpoints may define additional response codes - see endpoint documentation for details.

#### Language

Some endpoints, especially metadata-related, may return data that is locale-dependent. To specify preferred language, use Accept-Language HTTP header. If that header is missing, default locale is used as configured in 1CRM settings. Note that even if Accept-Language header is present, formatting may be applied to some data according to authenticated user's locale preferences.

#### Legend

- Authentication required
- GET POST PUT PATCH DELETE Request methods
- Required parameter
- P Parameter is located in endpoint path
- Q Parameter is located in query string
- B Parameter is located in request body
- Parameter is located in HTTP header
- [1:] [:20] [1:100] numeric values limits, or limits for number of elements in arrays or string length {String} Type constraint for values in an object

(123) default value

#### Authentication

The vast majority of 1CRM API calls require authentication. Upon successful authentication, further API calls respect access rules defined by 1CRM administrator. This includes access to certain modules, access to records belonging to other users, permissions to edit and/or delete records, etc. Basically, any restrictions that apply to a user using 1CRM web UI, also apply to api calls when API client is authenticated on behalf of that user.

The 1CRM REST API supports 2 authentication mechanisms: **Basic** authentication and **OAuth 2** authentication. **OAuth 2** authentication should be preferred if possible.

#### Basic authentication

HTTP basic authentication is the simplest authentication method accepted by 1CRM API. Authentication is performed by adding Authorization header to all requests. No special authentication request is required.

To perform basic authentication, application should perform the following steps:

- Make MD5 hash of password, for example supersecret becomes 9a618248b64db62d15b300a07b00580b
- Concatenate user name and password hash with a colon: admin: 9a618248b64db62d15b300a07b00580b
- 3. Encode concatenated string as Base64: YWRtaW460WE2MTgyNDhiNjRkYjYyZDE1YjMwMGEwN2IwMDU4MGI=
- **4.** Add Authorization header to the HTTP request: Authorization: Basic YWRtaW460WE2MTgyNDhiNjRkYjYyZDE1YjMwMGEwN2IwMDU4MGI=

While Basic authentication is very simple to use, you should always prefer OAuth 2.0. Note that in the 1CRM Implementation Guide, we highly recommend disabling Basic Authentication, and most administrators should do so.

#### OAuth 2 authentication

1CRM API utilizes the industry-standard OAuth 2.0 protocol. You should always prefer OAuth to Basic authentication.

To use OAuth 2.0 authentication, you first need to obtain a token. After that, you should add Authorization header to HTTP requests when calling endpoints that require authentication: Authorization: Bearer access\_token. Replace access\_token with actual access token.

See OAuth 2.0 for details about obtaining access tokens.

## **2.2.2 Types**

#### Bool

This type represents a boolean value. Strings yes, 1 and true are recognized as true, and no, 0 and false are recognized as false. When sending parameters of this type in request body, prefer using JSON values of true or false instead of strings.

#### Int

This type represents an integer value. Parameters of this type can have limits set for minimum and maximum accepted values

#### String

This type represents a generic string value. Parameters of this type can have limits set for minimum and maximum accepted string length and/or regular expression that the string should match

#### Enum

This type represents a string that can only take one of predefined values

#### Float

This type represents a floating point numeric value. Parameters of this type can have limits set for minimum and maximum accepted values

#### Array

This type represents an array of values. Parameters of this type can be either a generic array without a predefined element type, or a typed array that should have only values of specific type as array elements

## Object

This type represents a data structure known in different programming languages as associative array, map, symbol table, or dictionary. Object keys are always strings. Parameters of this type can have *schema* to specify accepted keys and value types for those keys

#### Date

Inherits String

This type represents a date value. The value must conform to Y-m-d format as used by PHP date function

#### **DateTime**

Inherits String

This type represents a date/time value. The value must conform to Y-m-d H:i:s format as used by PHP date function. Use GMT timezone.

## Filename

Inherits String

This type represents a file name. The value should not contain any path information.

## **TestComplex**

Inherits Object

This type exists solely for testing purposes. Do not use.

| Schema |             |             |
|--------|-------------|-------------|
| Name   | Туре        | Description |
| х      | String      |             |
| у      | Int         |             |
| Z      | TestComplex |             |
| q      | DateTime    |             |

## 2.2.3 Authentication

## Authorization request for contact

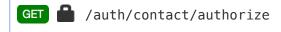

| Parameters    |                    |                                                                                                    |   |
|---------------|--------------------|----------------------------------------------------------------------------------------------------|---|
| Name          | Туре               | Description                                                                                                    |   |
| response_type | Enum {code, token} | Expected response type                                                                                                    | Q |
| client_id     | String             | API client identifier                                                                                                    | Q |
| redirect_uri  | String             | This parameter is optional, if not specified, the user will be redirected to a pre-registered redirect URI                                                         | Q |
| scope         | String             | A space delimited list of scopes                                                                                                    | Q |
| state         | String             | CSRF token. This parameter is optional but highly recommended. You should store the value of the CSRF token in the user's session to be validated when they return | Q |

## Authorization request for user

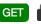

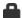

| Parameters    |                    |                                                                                                    |   |
|---------------|--------------------|----------------------------------------------------------------------------------------------------|---|
| Name          | Туре               | Description                                                                                                    |   |
| response_type | Enum {code, token} | Expected response type                                                                                                    | Q |
| client_id     | String             | API client identifier                                                                                                    | Q |
| redirect_uri  | String             | This parameter is optional, if not specified, the user will be redirected to a pre-registered redirect URI                                                         | Q |
| scope         | String             | A space delimited list of scopes                                                                                                    | Q |
| state         | String             | CSRF token. This parameter is optional but highly recommended. You should store the value of the CSRF token in the user's session to be validated when they return | Q |

## Authorization grant for contact

POST /auth/contact/access\_token

| Parameters    |                                                                         |                                                                                                    |   |
|---------------|-------------------------------------------------------------------------|----------------------------------------------------------------------------------------------------|---|
| Name          | Туре                                                                    | Description                                                                                                |   |
| grant_type    | Enum {client_credent ials, password, authorization_code, refresh_token} | Grant type                                                                                                 | В |
| client_id     | String                                                                  | API client identifier                                                                                      | В |
| client_secret | String                                                                  | API client secret                                                                                          | В |
| refresh_token | String                                                                  | Refresh token                                                                                              | В |
| redirect_uri  | String                                                                  | This parameter is optional, if not specified, the user will be redirected to a pre-registered redirect URI | В |
| code          | String                                                                  | Authorization code                                                                                         | В |

| Return        |        |                                                                                                    |   |
|---------------|--------|----------------------------------------------------------------------------------------------------|---|
| Name          | Туре   | Description                                                                                                    |   |
| token_type    | String | Access token type. Always Bearer                                                                                                    | ! |
| expires_in    | Int    | An integer representing the TTL of the access token                                                                                                    | ! |
| access_token  | String | A JWT signed with the authorization server's private key                                                                                                    | ! |
| refresh_token | String | An encrypted payload that can be used to refresh the access token when it expires                                                                                                    |   |
| state         | String | State parameter sent in the original request. You should compare this value with the value stored in the user's session to ensure the authorization code obtained is in response to requests made by this client rather than another client application |   |

## Authorization grant for user

POST /auth/user/access\_token

| Parameters    |                                                                         |                                                                                                    |   |
|---------------|-------------------------------------------------------------------------|----------------------------------------------------------------------------------------------------|---|
| Name          | Туре                                                                    | Description                                                                                                |   |
| grant_type    | Enum {client_credent ials, password, authorization_code, refresh_token} | Grant type                                                                                                 | В |
| client_id     | String                                                                  | API client identifier                                                                                      | В |
| client_secret | String                                                                  | API client secret                                                                                          | В |
| refresh_token | String                                                                  | Refresh token                                                                                              | В |
| redirect_uri  | String                                                                  | This parameter is optional, if not specified, the user will be redirected to a pre-registered redirect URI | В |
| code          | String                                                                  | Authorization code                                                                                         | В |

| Return        |        |                                                                                                    |   |
|---------------|--------|----------------------------------------------------------------------------------------------------|---|
| Name          | Туре   | Description                                                                                                    |   |
| token_type    | String | Access token type. Always Bearer                                                                                                    | ! |
| expires_in    | Int    | An integer representing the TTL of the access token                                                                                                    | ! |
| access_token  | String | A JWT signed with the authorization server's private key                                                                                                    | ! |
| refresh_token | String | An encrypted payload that can be used to refresh the access token when it expires                                                                                                    |   |
| state         | String | State parameter sent in the original request. You should compare this value with the value stored in the user's session to ensure the authorization code obtained is in response to requests made by this client rather than another client application |   |

## 2.2.4 Working with data

## Add or remove a record from user's favorites

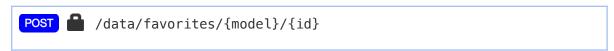

| Parameter | rs          |             |     |
|-----------|-------------|-------------|-----|
| Name      | Туре        | Description |     |
| model     | String [1:] | Model       | P   |
| id        | String [1:] | Record ID   | P [ |

| Return |      |                                               |
|--------|------|-----------------------------------------------|
| Name   | Туре | Description                                   |
| status | Int  | New favorite status. 0 if added, 1 if removed |

## Get list of records

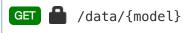

Retrieve list of records belonging to specified model

Returned objects do not have a predefined structure, it depends on model and requested fields. See Metadata

| Parameters     |                  |                                                                                                    |    |
|----------------|------------------|----------------------------------------------------------------------------------------------------|----|
| Name           | Туре             | Description                                                                                                    |    |
| model          | String [1:]      | Model to query                                                                                                    | P! |
| fields         | Array            | Array of field names to fetch. When omitted, a limited number of fields are returned, depending on model. Record ID is guaranteed to be returned, and for most models, name and/or _display fields.                          | Q  |
| <b>└</b> [n]   | String           |                                                                                                    | Q  |
| query_favorite | Bool             | Query favorites. If set, favorite field will be added to each result row, indicating whether the current user added the item to Favorites. Note that item is in favorites if and only if the value of favorite field is zero | Q  |
| filter_text    | String           | Generic search string. Fields involved in search depend on model                                                                                                    | Q  |
| filters        | Object (String)  | Filters to apply. To get list of available filters for a model, use metadata                                                                                                    | Q  |
| order          | String           | Sort order                                                                                                    | Q  |
| offset         | Int [0:] (0)     | Offset in the list to start retrieval from                                                                                                    | Q  |
| limit          | Int [1:200] (20) | Limits number of records returned                                                                                                    | Q  |

| Return        |        |                                                                     |   |
|---------------|--------|---------------------------------------------------------------------|---|
| Name          | Туре   | Description                                                         |   |
| records       | Array  | Array of retrieved records                                          | 1 |
| <b>└</b> -[n] | Object |                                                                     |   |
| total_results | Int    | Total number of results, without taking offset and limit in account | 1 |

## Create records

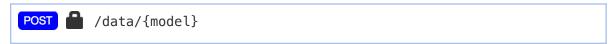

Create a record of specified model

| Parameters |             |                                                                                                    |     |  |
|------------|-------------|----------------------------------------------------------------------------------------------------|-----|--|
| Name       | Туре        | Description                                                                                            |     |  |
| model      | String [1:] | Model to query                                                                                         | P   |  |
| data       | Object      | An object with keys matching field names to update. Fields not defined in this object are not modified | B ! |  |

| Return |        |                      |   |
|--------|--------|----------------------|---|
| Name   | Туре   | Description          |   |
| id     | String | ID of created record | 1 |

## Get single record

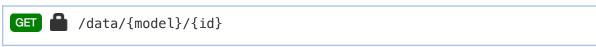

Retrieve single record belonging to specified model, identified by id

Returned object does not have a predefined structure, it depends on model and requested fields. See Metadata

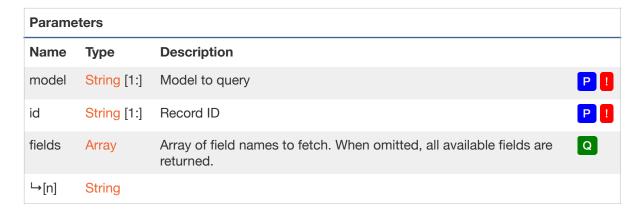

| Return |        |                    |
|--------|--------|--------------------|
| Name   | Туре   | Description        |
| record | Object | Retrieved record ! |

## Update a record

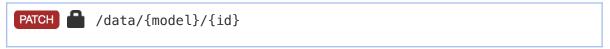

Update record belonging to specified model, identified by id

| Parameters |             |                                                                                                    |     |  |  |
|------------|-------------|----------------------------------------------------------------------------------------------------|-----|--|--|
| Name       | Туре        | Description                                                                                            |     |  |  |
| model      | String [1:] | Model to query                                                                                         | P [ |  |  |
| id         | String [1:] | Record ID                                                                                              | P ! |  |  |
| data       | Object      | An object with keys matching field names to update. Fields not defined in this object are not modified | B ! |  |  |

| Return |      |             |
|--------|------|-------------|
| Name   | Туре | Description |
| result | Bool | Always true |

#### Delete a record

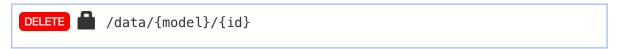

Delete record belonging to specified model, identified by id

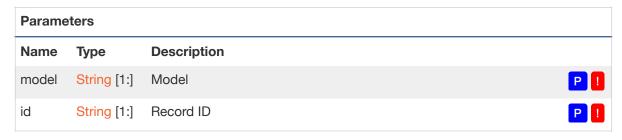

| Return |      |                              |   |
|--------|------|------------------------------|---|
| Name   | Туре | Description                  |   |
| result | Bool | True if deleted successfully | ! |

## Get list of related records

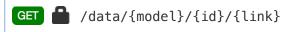

Retrieve list of related records belonging to specified model and id via specific link

Returned objects do not have a predefined structure, it depends on model and requested fields. See Metadata

| Paramete     | Parameters       |                                                                                                    |     |  |  |
|--------------|------------------|----------------------------------------------------------------------------------------------------|-----|--|--|
| Name         | Туре             | Description                                                                                                    |     |  |  |
| model        | String [1:]      | Model to query                                                                                                    | P!  |  |  |
| id           | String [1:]      | Record ID                                                                                                    | P ! |  |  |
| link         | String [1:]      | Link name                                                                                                    | P ! |  |  |
| fields       | Array            | Array of field names to fetch. When omitted, a limited number of fields are returned, depending on model. Record ID is guaranteed to be returned, and for most models, name and/or _display fields. | Q   |  |  |
| <b>→</b> [n] | String           |                                                                                                    |     |  |  |
| filter_text  | String           | Generic search string. Fields involved in search depend on model                                                                                                    | Q   |  |  |
| filters      | Object (String)  | Filters to apply. To get list of available filters for a model, use metadata                                                                                                    | Q   |  |  |
| order        | String           | Sort order                                                                                                    | Q   |  |  |
| offset       | Int [0:] (0)     | Offset in the list to start retrieval from                                                                                                    | Q   |  |  |
| limit        | Int [1:200] (20) | Limits number of records returned                                                                                                    | Q   |  |  |

| Return        |        |                                                                     |   |
|---------------|--------|---------------------------------------------------------------------|---|
| Name          | Туре   | Description                                                         |   |
| records       | Array  | Array of retrieved records                                          | 1 |
| <b></b> →[n]  | Object |                                                                     |   |
| total_results | Int    | Total number of results, without taking offset and limit in account | ! |

## Add related records

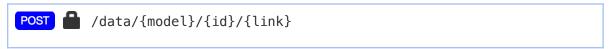

Add list of related records belonging to specified model and id via specific link

| Paramete     | Parameters  |                                                            |     |  |  |
|--------------|-------------|------------------------------------------------------------|-----|--|--|
| Name         | Туре        | Description                                                |     |  |  |
| model        | String [1:] | Parent Model                                               | P [ |  |  |
| id           | String [1:] | Parent ID                                                  | P ! |  |  |
| link         | String [1:] | Link name                                                  | P ! |  |  |
| records      | Array       | Array of related record IDs to be added to specified link. | В   |  |  |
| <b>└</b> [n] | String      |                                                            |     |  |  |

## 2.2.5 Working with calendars

#### Get list of events

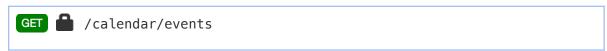

Retrieve list of events within specified dates range. Returned records are grouped by type, and within each type records are sorted by date. No more than 200 records of each type are returned.

| Parameters   |                                               |                                                                        |     |  |
|--------------|-----------------------------------------------|------------------------------------------------------------------------|-----|--|
| Name         | Туре                                          | Description                                                            |     |  |
| start_date   | DateTime                                      | Lower date bound                                                       | Q ! |  |
| end_date     | DateTime                                      | Upper date bound                                                       | Q ! |  |
| types        | Array                                         | When present, this parameter limits returned events to specified types | Q   |  |
| <b>└</b> [n] | Enum {Call,<br>Meeting, Task,<br>ProjectTask} |                                                                        |     |  |

| Return          |                                               |                               |
|-----------------|-----------------------------------------------|-------------------------------|
| Name            | Туре                                          | Description                   |
| records         | Array                                         | Array of retrieved records    |
| <b>→</b> [n]    | Object                                        |                               |
| <b>└</b> [id]   | String                                        | Record ID                     |
| ⊢[start_date]   | DateTime                                      | Event start date/time         |
| →[due_date]     | DateTime                                      | Event due date/time           |
| →[name]         | String                                        | Event name                    |
| <b>→</b> [type] | Enum {Call,<br>Meeting, Task,<br>ProjectTask} | Event type !!                 |
| →[location]     | String                                        | Event location, if applicable |

## 2.2.6 Working with metadata

## Get fields definition for a model

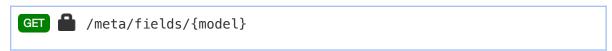

| Parameters |             |                |            |
|------------|-------------|----------------|------------|
| Name       | Туре        | Description    |            |
| model      | String [1:] | Model to query | <b>P</b> ! |

| Return  |       |                                   |
|---------|-------|-----------------------------------|
| Name    | Туре  | Description                       |
| fields  | Array | An array with fields definitions  |
| filters | Array | An array with filters definitions |

## 2.2.7 Working with files

#### Upload a small file

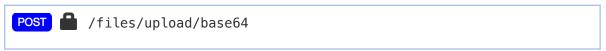

Upload a file. Uploaded file will be saved to a temporary location. Returned file ID can be used as a value for fields having file\_ref or image type when creating or updating records.

This endpoint is suitable for uploading relatively small files, such as contact or user photos. Request body length should not exceed 1048576 bytes.

Note that uploaded files will be kept on server for a limited amount of time if not linked in file\_ref
or image field after upload.

| Parameters |             |                                                    |     |
|------------|-------------|----------------------------------------------------|-----|
| Name       | Туре        | Description                                        |     |
| model      | String [1:] | File name. Should not contain any path information | B ! |
| mimetype   | String [1:] | File MIME type                                     | B ! |
| data       | String      | File data, base64 encoded                          | B ! |

| Return |        |                  |
|--------|--------|------------------|
| Name   | Туре   | Description      |
| id     | String | Uploaded file ID |

## Upload a file

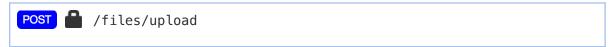

Upload a file. Uploaded file will be saved to a temporary location. Returned file ID can be used as a value for fields having file\_ref or image type when creating or updating records.

This endpoint is suitable for uploading larger files, compared to /files/upload/base64. File size limit depends on maximum post size defined in PHP configuration.

Note that uploaded files will be kept on server for a limited amount of time if not linked in file\_ref
or image field after upload.

| Parameters        |                                   |                   |     |
|-------------------|-----------------------------------|-------------------|-----|
| Name              | Туре                              | Description       |     |
| CONTENT_TYPE      | String (application/octet-stream) | File content type | H   |
| CONTENT_LENGTH    | Int [0:]                          | File size         | H I |
| X_ONECRM_FILENAME | Filename [1:]                     | File name         | H I |

| Return |        |                  |   |
|--------|--------|------------------|---|
| Name   | Туре   | Description      |   |
| id     | String | Uploaded file ID | ! |

#### Download a file

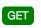

/files/download/{model}/{id}

Download a file.

This endpoint is for downloading 1CRM Documents, Note attachments and temporary uploaded files (see /files/upload/base64).

File source is identified with model and id parameters:

- When model equals to Document, latest document revision will be downloaded. id is the Document ID
- When model equals to DocumentRevision, specific document revision will be downloaded. id is the Document Revision ID
- When model equals to Notes, note attachment will be downloaded, id is Note ID
- When model equals to upload, contents of temporary uploaded file will be downloaded.
   id is the ID returned from upload endpoint

On success, the response body contains raw file data. Additional information may be returned in Content-Type, Content-Length, Content-Disposition, and X-OneCRM-Filename response headers.

On failure, HTTP response code different from 200 will be returned, and response body contains additional information in JSON format.

| Parameters |             |                 |     |
|------------|-------------|-----------------|-----|
| Name       | Туре        | Description     |     |
| model      | Enum        | Specifies model | P ! |
| id         | String [1:] | Specifies ID    | P ! |

#### Get information about a file

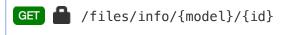

Get information about a file.

This endpoint is for Retrieving metadata for 1CRM Documents, Note attachments and temporary uploaded files (see /files/upload/base64).

See /files/download/:model/:id for description of model and id parameters.

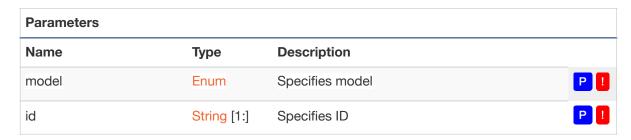

| Return   |        |                                                    |   |
|----------|--------|----------------------------------------------------|---|
| Name     | Туре   | Description                                        |   |
| name     | String | File name                                          | ! |
| mimetype | String | File MIME type                                     | ! |
| modified | Int    | File modification time, in secons since UNIX epoch | ! |
| size     | Int    | File size in bytes                                 | ! |
| temp_url | String | Temporary download URL                             |   |

## **2.2.7 Utility**

#### Get information about authenticated user

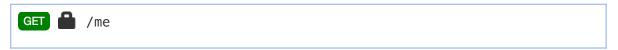

Returns 1CRM version. Can be used to validate login info

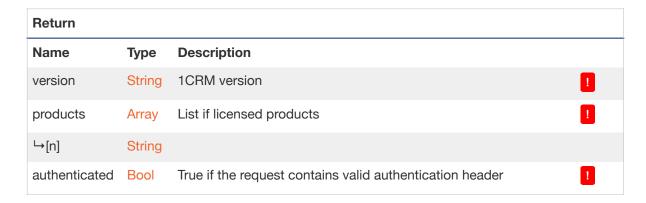

#### Get server public key

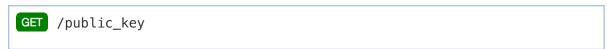

Returns 1CRM version. Can be used to validate login info

| Return |        |                               |
|--------|--------|-------------------------------|
| Name   | Туре   | Description                   |
| key    | String | Contents of server public key |

## Get 1CRM version

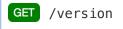

Returns 1CRM version. Can be used to validate login info

| Return        |        |                                                          |
|---------------|--------|----------------------------------------------------------|
| Name          | Туре   | Description                                              |
| version       | String | 1CRM version                                             |
| products      | Array  | List if licensed products                                |
| <b>→</b> [n]  | String |                                                          |
| authenticated | Bool   | True if the request contains valid authentication header |

# 3.0 SugarCRM Compatibility

Third party software designed to install on SugarCRM Community or Professional/Enterprise Editions via the Upgrade Wizard or the Module Loader will need very significant editing to function with 1CRM. From the format of the PHP manifest file to the methods used for defining table models and views, the module architecture of 1CRM 7.0 and later releases is entirely different from that of SugarCRM.

Packages will need to be updated for compatibility by a competent PHP software developer, and in some cases entirely rewritten. 1CRM Corp, via one of our 1CRM Partner organizations, can assist you with this sort of development work if required.

## 4.0 1CRM Module Development

## 4.1 Introduction

The process for developing custom modules for 1CRM 7+ is very different compared to previous versions, due to a set of fundamental changes in the 1CRM base framework. Modules are more self-contained and their code contains fewer redundancies. A new configuration format is used in place of various PHP code files, meaning fewer opportunities for uncontrolled fatal errors. HTML templates are no longer used to define module <code>DetailView</code> or <code>EditView</code> forms, with new layout descriptors taking their place. Finally, separate model and display descriptor files replace <code>vardefs.php</code> for defining the structure of real and virtual database columns.

## 4.2 Configuration Files

The new configuration file format (IAHConfig) is a simple hierarchical format similar to YAML. Defining arrays of data, primarily character strings, it is easily parsed and written programmatically and designed to be human-editable as well.

#### The IAHConfig Format

By default, each line of the file specifies a key in an array. When the key is not followed by a colon character, the value associated with it is assumed to be another array. Hard tabs are normally used to indicate depth although a sequence of four spaces is considered equivalent. The first line of the file generally consists of a PHP snippet which is not interpreted by the configuration system, but serves to protect the file contents from viewing by end-users. Comments are preceded by a hash (#) character.

When the key is followed by a colon, the value is represented by either a quoted string or an unquoted value, which may evaluate to a string or a special value. The subsequent value may also be written over multiple (indented) lines, in which case the result is obtained by removing the indentation and trimming the string. Within quoted strings, the backslash character may be used for C-style character escaping. Special values include integer, float, and boolean literals (true and false) as well as null. Finally, array literals can be written as special values by using the square bracket format below.

```
String: test
Integer: 42
Float: 3.1416
Boolean: true
Array: [1, unquoted, "test\t\n"]
Multiline:
         A string
         on multiple lines.
# => array("String" => "test", "Integer" => 42, "Float" => 3.1416,
# "Boolean" => true, "Array" => array(1, "unquoted", "test\t\n"),
# "Multiline" => "A string\non multiple lines")
```

Because unquoted values are automatically trimmed, strings having leading or trailing whitespace need to be quoted. The special key value - (hyphen) represents the next numeric key, equivalent to setting \$result[], and is followed by a simple value or array literal. The special key value -- (double hyphen) begins a new nested array at the next numeric key, and should be written alone on a line:

```
- Value1
--
Key: Value2
# => array("Value1", array("Key" => "Value2"))
```

IAHConfig files may be easily parsed and written using the ConfigParser and ConfigWriter classes located in include/config/format/.

## 4.3 Module Directory Structure

Each module directory (subdirectory of modules/) follows a common directory structure. In the root of the directory, there is expected to be at least one PHP file containing a class deriving SugarBean. This is the primary bean class. Modules may contain more than one SugarBean class, with additional classes being more limited in their functionality (they won't be displayed in the Recently Viewed menu, cannot be referenced by ref fields, and have other restrictions). Each of these classes is also mapped to a Model, which describes the database mapping for the class. See Model Descriptors for details on these files, in particular the bean\_file attribute on bean models.

Unlike in previous 1CRM versions, these SugarBean classes are not required for most database operations. Although the retrieve()/save() pattern may still be used, the preferred method is to perform insertions and updates using a RowUpdate object for the target record. This method requires less memory and eliminates the formatting and un-formatting of field values for display (including numbers, dates, and time values).

Each module directory will also contain several subdirectories:

| Dashlets | This optional directory stores any custom Dashlets (widgets employed by the Home module) relating to the module.                                                                                                    |
|----------|----------------------------------------------------------------------------------------------------|
| display  | This directory contains any Model Display Descriptor files. See section 4.6 for more information.                                                                                                    |
| ext      | For code extending existing modules. See section 5.1 for more information.                                                                                                    |
| language | The location for any supporting language files for this module. See section 4.5 for more information.                                                                                                    |
| metadata | Currently, the only file required in this directory is module_info.php, described below.                                                                                                    |
| models   | This directory contains any Model Descriptor files. See section 4.4 for more information.                                                                                                    |
| views    | This is the location for any Layout Descriptor files. See section 4.7 for more information.                                                                                                    |
| widgets  | Custom display widgets may be stored in this optional directory. See section 4.8 for more information.                                                                                                    |
| views    | This directory contains any Model Descriptor files. See section 4.4 for more information.  This is the location for any Layout Descriptor files. See section 4.7 for more information.  Custom display widgets may be stored in this optional directory. See |

The majority of these are explained in separate sections. For now, let's examine the <code>module\_info.php</code> file located in the <code>metadata/</code> subdirectory. This file is required in order to let the system discover the primary SugarBean class and to display a tab for the module.

# detail primary\_bean: Contact tab\_visibility: normal default\_group: LBL\_TABGROUP\_SALES\_MARKETING

Inside the detail array there are 3 required attributes. primary\_bean is the name of the primary model, a bean model descriptor, which will then provide the path to the primary class file. The tab\_visibility attribute defines the display mode for the module tab: normal, indicating that a module tab should always be shown; hidden, meaning it should never be shown; and manual, if the tab should be shown only when specifically added to the system tab layout. In most cases this value should be normal, while supporting modules may use hidden to avoid cluttering the menu system. The last attribute, default\_group, defines the tab group this module tab should be placed under. The tab may still be placed into another group by an administrator editing the system tab layout. If no default is provided and the tab visibility is normal, then it will be placed in whichever tab group contains the Administration module.

For a custom module it may also be desirable to set the icon property. This should contain the path to a custom 16x16 icon file for the module.

## 4.4 Model Descriptors

Previously represented by vardefs.php, in 1CRM 7 model descriptors are split into multiple files located in the models/ subdirectory of the module directory, with additional system-level model descriptors are located in include/models/. These are further classified as bean, link, and table descriptors with each generally representing a single database table. These files are automatically indexed by the ModelManager class with cached results written to cache/system/model\_cache.php, and their names are expected to be unique within the system. The Database Repair task (under Administration > Maintenance) is used to update the database definition according to these descriptors, creating tables, columns and indexes as required.

Of the standard model descriptor types, bean descriptors represent the common case. These are linked to a SugarBean-derived class, can be referenced by other bean and link descriptors (using ref fields), and use an id field as the primary index. Next are the link descriptors, which define tables representing many-to-many relationships between bean records. These tables may contain additional fields, known as relationship role columns. In order to prevent duplicate records in these tables, the primary key is usually composed of the two id columns defining the relationship. Finally, table descriptors map to general-purpose SQL tables with no default behaviour. Operations on these tables must be defined explicitly and auditing is not supported.

Each file must define a detail section, with properties that vary according to the descriptor type. These include:

| type             | The descriptor type, also used in the filename prefix.                                       |
|------------------|----------------------------------------------------------------------------------------------|
| bean_file        | In bean descriptors, the path to the SugarBean-derived class file represented by this model. |
| primary_key      | The column or columns used to create the table's primary key.                                |
| table_name       | The (unique) name of the table as represented in the SQL database.                           |
| default_order_by | The default column and order (ASC/DESC) used in sorting ListView results.                    |

| display_name | The column used to represent the displayed name of this record, for example when pointed to by a ref field or shown on the recently-viewed menu. Note that this property must be defined in order to properly display the title on a DetailView form.  The display_name property may also be define a combination of fields, for example the display name of a Case consists of the case name with the case number as a prefix: |
|--------------|----------------------------------------------------------------------------------------------------|
|              | display_name type: prefixed fields - case_number - name                                                                                                    |

Various optional flags are available to configure system features for bean-type models:

| activity_log_enabled | Setting this value to true causes changes to records in this module to be shown in the system activity log (dashlet).                                                                                                    |
|----------------------|----------------------------------------------------------------------------------------------------|
| audit_enabled        | Enables auditing of database updates. Updates to fields also marked audited will be written to a separate audit table, along with the previous value, the time of the change, and the user ID performing the update. The audit table is automatically created during a database repair operation. |
| comment              | A text comment describing the function of the table.                                                                                                    |
| duplicate_merge      | To enable duplicate merging when a new record request appears similar to an existing record.                                                                                                    |
| optimistic_locking   | To enable optimistic locking for updates to this module. This feature is meant to warn users when others are performing updates to the same record simultaneously.                                                                                                    |
| importable           | To allow mass importing of records into this module via the ImportDB interface. The value may be a string representing the name of a custom label (language string) for the import action.                                                                                                    |
| reportable           | Whether to allow Reports to be created and run against this model.                                                                                                    |
| unified_search       | To display this model (if it is the module primary bean) in the system Unified Search. Fields also marked with unified_search: true will be used to automatically filter relevant results.                                                                                                    |

### 4.4.1 Business Logic Hooks

Model descriptors may also define a hooks array containing a mapping of function hook definitions to be invoked when certain actions are performed. A function hook definition is itself an array, with most

hooks defining only a class\_function attribute. This is the name of a static class method on the SugarBean-derived class referred to by this model (the attribute class may be set in order to override the containing class name). In place of class\_function, the attribute function may be used to refer to a non-class function. In this case the attribute file should contain the path of the file containing this method (to be included once as needed). The file attribute should also be provided for classes which are not associated with a 1CRM model, and thus can't be included automatically.

```
hooks

new_record

--

class_function: init_record

notify

--

class_function: send_notification

required_fields: [cust_contact_id]
```

Logic hooks may also define a required\_fields attribute containing an array of field names. Fields added to this list will be automatically queried before the hook is executed so that their current values are available to the function.

Several logic hooks are currently supported:

| <pre>new_record (    RowUpdate &amp;\$update,    array \$input )</pre>                         | This hook is called in order to populate a new row, both before displaying the EditView form and after that form has been submitted. It is also executed for records created from external APIs (SOAP/JSON). The function may examine request parameters and update fields accordingly; it is most often used when creating a new record based on a related record in another module (in which case the related ID will be passed as a request parameter). |
|------------------------------------------------------------------------------------------------|----------------------------------------------------------------------------------------------------|
| <pre>load_input (    RowUpdate &amp;\$update,    array \$input,    bool \$formatted )</pre>    | This hook is called when user input is being loaded for either a new record, or a modification to an existing record. Because this input may come via an HTTP, SOAP or JSON request, it is not always correct to look at \$_REQUEST (or \$_GET or \$_POST) for this information.                                                                                                    |
| <pre>load_request (    RowUpdate &amp;\$update,    array \$req,    bool \$ignore_blank )</pre> | A lower-level hook than load_input, this method may be used to capture any form input, including fields which do not correspond with a known (updatable) field from the model, and uploaded files.                                                                                                    |

| fill_defaults ( RowUpdate &\$update                                                                                                    | Called when a RowUpdate object is validated (after the standard validation checks and before saving), this hook should be used                                                                                                    |
|----------------------------------------------------------------------------------------------------|----------------------------------------------------------------------------------------------------|
| )                                                                                                    | to populate fields which have calculated values, often depending on the values of other fields. Doing so in a before_save hook is not always sufficient, as required fields may be flagged as missing in that case.                                                                                                    |
| <pre>before_save (     RowUpdate &amp;\$update ) after_save (     RowUpdate &amp;\$update )</pre>                                                         | These hooks are executed for every row update. They may be used as a last chance to enforce class invariants and check user input, and to manage updates to related resources. The field updates to be performed may be accessed via the \$updates property of the RowUpdate object.  A before_save hook may throw an IAHActionCompleted exception to indicate that the record update has been completed and the default behaviour must be skipped. An IAHActionAbort exception indicates that certain conditions have not been met and the record update cannot be completed. |
| <pre>fill_defaults (    RowUpdate &amp;\$update )</pre>                                                                                                   | Called as part of the process for saving a record, this hook is intended to populate required fields which are not provided by the user, but may otherwise be determined.                                                                                                    |
| <pre>validate (    RowUpdate &amp;\$update )</pre>                                                                                                    | The last step when a RowUpdate object is validated before saving.  Additional validation checks may be performed on the field values, and validation errors added using  \$update->addValidationError('invalid_value', string  \$field_name).                                                                                                    |
| notify ( RowUpdate &\$update )                                                                                                    | This hook is called after a successful save operation in order to send notification emails or otherwise alert users to the changes.                                                                                                    |
| <pre>before_delete (    RowUpdate &amp;\$update ) after_delete (    RowUpdate &amp;\$update )</pre>                                                       | These hooks are called when a record is to be deleted (by setting deleted=1 in the record, not removing it from the table).  Like the before_save hook, the before_delete hook may throw IAHActionCompleted Or IAHActionAbort.                                                                                                    |
| <pre>before_add_link (     RowUpdate &amp;\$update,     string \$link_name ) after_add_link (     RowUpdate &amp;\$update,     string \$link_name )</pre> | These hooks are executed when a record is being added or updated in a link model table. The details of the relationship data may be accessed via the \$link_update property of the RowUpdate object. This hook is called for the models on both sides of the relationship.  Like the before_save hook, the before_add_link hook may throw IAHActionCompleted Or IAHActionAbort.                                                                                                    |

```
before_remove_link (
   RowUpdate &$update,
   string $link_name
)

after_remove_link (
   RowUpdate &$update,
   string $link_name
)

called when a relationship between two records is being removed. Like the before_save hook, the before_remove_link hook may throw IAHActionCompleted Or IAHActionAbort.
```

There are also a special set of logic hooks associated with the User model, used to perform actions as part of the user's browsing experience:

| <pre>after_login (     string \$user_id,     string \$login_type )</pre>                                  | Executed after a successful login, including logins via the SOAP or JSON interfaces.                                                                                                    |
|----------------------------------------------------------------------------------------------------|----------------------------------------------------------------------------------------------------|
| <pre>page_init (     BasePage &amp;\$page )</pre>                                                         | This hook are executed when a BasePage is initialized (early in the rendering pipeline for normal web-based sessions). It can be used to inject global javascript libraries or CSS styles, for instance.   |
| <pre>before_page_render (     BasePage &amp;\$page ) after_page_render (     BasePage &amp;\$page )</pre> | These hooks are executed later in the rendering pipeline for a standard application page, once all normal global variables have been initialized and permissions have been checked for the current action. |

### 4.4.2 Field Descriptors

The fields section of a model descriptor file contains a set of arrays describing the database columns. This is much like the fields section of earlier vardefs.php files. Each array key must be unique and represents either the name of the column or a reference to a system-defined field descriptor (these are listed in section 4.4.3). Properties defined inside the array control the behaviour of the field. A non-exhaustive list of these properties follows, while other properties are specific to certain field types.

| type   | The column type, which corresponds indirectly to an SQL column type. See the table of common field types below.          |
|--------|----------------------------------------------------------------------------------------------------|
| dbType | A value overriding the database column type, which is generally inferred based on the type value.                        |
| vname  | A reference to a language string in either the module or application language files representing a label for this field. |

| vname_list     | A language string to override vname in the context of list column labels.                                                                                                    |
|----------------|----------------------------------------------------------------------------------------------------|
| audited        | A flag indicating that updates to this field are logged to the associated audit table, as long as audit_enabled is set in the model detail descriptor.                                                                                      |
| charset        | For varchar-type fields, this property may be set to 'ascii' in order to restrict the input to ANSII characters and reduce the database storage requirements to one byte per character.                                                     |
| comment        | A string describing the usage of this field.                                                                                                    |
| decimal_places | For float or double-type fields, the number of decimal places to display in the user interface.                                                                                                    |
| default        | A default value for the column when none is specified by the user or by one of the pre-save hooks on the model (fill_defaults or before_save).                                                                                              |
| detail_link    | Set to true in order to render the field as a link to the target record when included in a ListView.                                                                                                    |
| editable       | Set to false to disable user editing of a field, including on new records.                                                                                                    |
| id_name        | For ref-type fields, the name of the corresponding ID field. When not provided this will default to the name of the ref field with '_id' appended. If not defined explicitly then the corresponding ID field will be automatically created. |
| importable     | Generally defaulting to true, set this flag to false to hide this field inside the ImportDB module.                                                                                                    |
| len            | The length of the corresponding database column in characters.                                                                                                    |
| massupdate     | A flag to control visibility of this field on the ListView's mass-update panel.                                                                                                    |
| reportable     | Whether to allow make this field available for reports.                                                                                                    |
| required       | Marks this field as required, meaning it must contain a non-null value.                                                                                                    |
| updateable     | Like editable, disables user updates to the field, but only for existing records.                                                                                                    |
| unified_search | A flag indicating that this field should be added to the default unified search filter.                                                                                                    |
| width          | The normal rendering width of the field in characters (if not overridden by the layout) when shown in a ListView, DetailView or EditView.                                                                                                   |
|                |                                                                                                    |

### 4.4.3 System-Level Field Descriptors

These field descriptors may be referenced to include standard field descriptors (each an array specifying standard properties for the given field) within a model descriptor file. Properties of the standard field descriptors may be overridden by listing them underneath this key.

| app.id              | A standard record ID.                                 |
|---------------------|-------------------------------------------------------|
| app.date_entered    | A datetime representing the record creation date.     |
| app.date_modified   | A datetime representing the last modification date.   |
| app.created_by_user | The user who created this record (a ref field).       |
| app.assigned_user   | The user assigned to this record (a ref field).       |
| app.modified_user   | The user who last modified this record (a ref field). |
| app.currency        | A standard currency ref field.                        |
| app.exchange_rate   | A standard exchange rate field.                       |

### 4.4.4 Common Field Types

| id                                                               | A 36-character string field containing a unique, system-generated identifier (GUID).                                                                                                    |
|------------------------------------------------------------------|----------------------------------------------------------------------------------------------------|
| varchar                                                          | A string value.                                                                                                    |
| char                                                             | A string value, defaulting to ASCII (8-bit) database representation.                                                                                                    |
| text                                                             | This field type represents a multi-line text field and is stored in an SQL text column.                                                                                                    |
| tinyint, int, float, double, currency, base_currency, percentage | Standard numeric field types.                                                                                                    |
| bool                                                             | A true or false value, usually represented as an SQL tinyint. Fields of this type are rendered as checkboxes.                                                                                                    |
| date, time, datetime                                             | Standard date and time field types. These are always stored in GMT, and shown to the user in their local time zone.                                                                                                    |
| duration                                                         | A duration field, stored as an integer representing a number of a minutes.                                                                                                    |
| enum                                                             | A dropdown list, usually represented as a varchar column and having an associated options array. Options may also be defined programmatically by defining an options_function property, referencing a function which produces the array of options for the selection input. |
| multienum                                                        | A set of values chosen from a multi-select list. In the database values are stored in a single string with '^, ^' as the separator between values.                                                                                                    |
| phone                                                            | A phone number, stored using a varchar column.                                                                                                    |

| email       | An email address, stored using a varchar column.                                                                                                    |
|-------------|----------------------------------------------------------------------------------------------------|
| url         | An internet URL, stored using a varchar column.                                                                                                    |
| ref         | Representing a reference to a record in another model. This field does not map to a database column itself, but will have an associated ID field (automatically created, or named by the <code>id_name</code> property). When this field is queried by adding it to a form or list layout, a link to the related record is rendered using the target's display name. Normally a <code>ref</code> field defines <code>bean_name</code> , representing the name of the target model. Otherwise, a <code>ref</code> field must define <code>dynamic_module</code> (a column name), in which case it can target a record in one of multiple modules. See the Calls or Tasks modules for examples of this usage. |
| html        | An HTML field, such as the body of an email template.                                                                                                    |
| item_number | A simple string value, but generally rendered using fixed-width characters. This field type often used to represent product identifiers and serial numbers, as well as unique numeric IDs for various record types.                                                                                                    |
| module_name | A reference to a module name, used for instance when implementing a multi-ref input (which allows both the related module and ID to be selected).                                                                                                    |
| file_ref    | A reference to an uploaded file. When rendered, this field type will automatically handle uploading and storage of the associated file.                                                                                                    |
| image_ref   | Essentially a file_ref field specialized for image-type files.                                                                                                    |

### 4.4.5 Table Indexes

For improved speed in performing common searches, multiple indexes may be defined on each model descriptor. These are contained within the indices section. Each entry consists of an array key representing the unique name for the index, along with an array of properties. For most purposes the only relevant property is fields, containing an array of column names used to construct the index. The primary key index is specified automatically (based on the primary\_key property in the detail section of the model) and does not need to be repeated.

### 

### 4.4.6 Model Links and Relationships

Model link definitions are used to manage one-to-many and many-to-many associations between records, while one-to-one or many-to-one record linkages are generally represented using ref fields. These link definitions are most often used as the basis for sub-panels, and are contained in the links section of the model descriptor file.

```
Iinks

members

relationship: member_accounts

module: Accounts

bean_name: Account

vname: LBL_MEMBERS

tasks

relationship: account_tasks

module: Tasks

bean_name: Tasks

vname: LBL_TASKS
```

Each link must reference a corresponding relationship, which may be defined in the current model descriptor file or in a separate model descriptor. When defined inside a bean descriptor file relationship definitions resemble the following (corresponding to the link definitions above).

```
relationships

member_accounts

relationship_type: one-to-many
key: parent_id
target_bean: Account
target_key: id
account_tasks
relationship_type: one-to-many
key: id
target_bean: Task
target_key: parent_id
role_column: parent_type
role_value: Accounts
```

In the above relationship descriptors, the key property names a field in the current model definition used to establish the relationship. Matching records in the table defined by the target\_bean model are found by equating its target\_key field to the value of key.

Relationship descriptors may also define a role\_column and role\_value to further restrict the targeted set of records. This is generally used when the referenced field is a ref field with dynamic module defined.

Relationships defined within link model descriptors have slightly different formatting, as seen below. Note that the relationship shares the name of the link model in this case.

### A sample relationship definition used by the discounts\_products link model

```
relationships
discounts_products
relationship_type: many-to-many
lhs_key: id
lhs_bean: Product
join_key_lhs: product_id
rhs_key: id
rhs_bean: Discount
join_key_rhs: discount_id
```

In this definition, 1hs represents the (arbitrary) left-hand side of the relationship and rhs the right. join\_key\_1hs and join\_key\_rhs are fields defined by this link model, while 1hs\_key is a field in the 1hs\_bean model, and rhs\_key is a field in the rhs\_bean model. You can think of the SQL join statement as setting 1hs\_bean.1hs\_key = join\_key\_1hs and join\_key\_rhs = rhs\_bean.rhs\_key.

### 4.5 Localization

In 1CRM 7, the organization of translatable language strings changed significantly in comparison to earlier versions. The language/ subdirectory of each module directory is expected to contain at least two files: lang.en\_us.meta.php and lang.en\_us.strings.php. The first contains the label for this module (the label key in the excerpt below), which is automatically collected in the system-wide \$app\_strings['moduleList'] array familiar from previous 1CRM versions. This file may also define a module from which to inherit language strings (inherit\_from) – useful in the case of similar modules which share common strings. This functionality can help to reduce the translation work required and is also supported by the javascript framework.

```
detail

label: Invoices

comment: en_us language file for Invoice module

inherit_from: Quotes
```

Module language strings are listed in the file lang.en\_us.strings.php. This is a simple array of key-value pairs, and should not contain any nested arrays. These strings may be referenced in field descriptors and in layout descriptors, and may be accessed programmatically using the system function translate(\$label, \$module). If module-specific language arrays are to be used, they may be placed in lang.en\_us.lists.php.

### 4.6 Model Display Descriptors

In addition to the model descriptor file, most 1CRM model classes will also be associated a display descriptor file. These are located in the display/ subdirectory of each module. This file is used to define standard filters for the model as well as any non-database fields and various display-related settings. Note that all of these settings are optional.

| list.default_order_by    | A field name (with optional 'ASC' or 'DESC' appended) representing the default sort order for this model's ListView, overriding the default_order_by defined by the model descriptor.                                                                                                    |
|--------------------------|----------------------------------------------------------------------------------------------------|
| list.buttons             | An array of button descriptors representing mass-update actions on the ListView for this model. Each entry should generally define a vname property (the label), an icon, and a perform property containing javascript to submit the mass-update action (this generally means calling sListView.sendMassUpdate). These buttons generally map to mass-update handlers, defined below.                                                                                                    |
| list.massupdate_handlers | An array of mass-update handler descriptors. Each entry is an array defining a few required properties: name, the unique name of the mass-update action; class, the name of the class which will perform the action; and file, the path to the file containing that class. Once the class is loaded, the static class function listupdate_perform (ListMassUpdate \$mu, string \$perform, ListFormatter &\$list_fmt, ListResult &\$list_result, \$uids) is called in order to perform the mass-update action. |

| 2                               |                                                                                                    |
|---------------------------------|----------------------------------------------------------------------------------------------------|
| list.layouts                    | An array of standard ListView layouts for the model, which will be represented as tabs along the top of the form.  Normally each array key represents the name of the layout, but this can be overridden by setting the view_name property. Set the vname property to provide the tab label. An override_filters array may also be provided in order to set default values for ListView filters, whether they are shown on the filter form or not.  An example from the Accounts module, adding a Customers tab to the ListView form:  list  layouts  Customers  vname: LBL_CUSTOMERS  override_filters  is_supplier: 0  account_type: Customer |
| list.show_favorites             | Show a favorites column in the ListView and DetailView, along with a standard filter to display only favorite records.                                                                                                    |
| edit.quick_create.via_ref_input | Allow the user to quick-create new records when a ref field based on this model is placed on any standard EditView form.                                                                                                    |
| view.layouts                    | Similar to list.layouts, this property may contain an array of alternate layouts for the DetailView. Each entry will be represented as a tab at the top of the standard DetailView form.                                                                                                    |
| basic_filters                   | A simple list of ListView filter names which are shown by default in the Browse ListView layout and in popups.                                                                                                    |
| auto_filters                    | A list of filter names which are to be applied automatically when included in the HTTP request, even when not placed on the current filter form.                                                                                                    |
| filters                         | See the next section for more information on module filters.                                                                                                    |
| fields                          | A set of field descriptors, exactly like the field descriptors in<br>the model descriptor file but assumed to be non-database<br>fields (generally widgets or other virtual fields like<br>addresses).                                                                                                    |
| hooks                           | A set of display hooks associated with the model. These are explained in section 4.6.3.                                                                                                    |
| widgets                         | Definitions for custom display widgets. See section 4.8 for more information.                                                                                                    |

### 4.6.1 ListView Filter Definitions

Each entry in the filters section of the display descriptor file defines a separate ListView filter. It is not generally necessary to define filters for existing database fields; instead these filter definitions are used to create more complex restrictions on the ListView results while providing a simple external interface.

There are a few supported filter types. The most basic is the flag filter, which is presented as a simple checkbox on the filter form. In each case the vname defines the displayed name of the filter, which may be translated. An example definition from the Accounts module:

```
filters

nonzero

type: flag

default_value: false

vname: LBL_NONZERO_BALANCE

operator: non_zero

field: balance
```

In this case 'nonzero' defines a flag filter, off by default, which restricts the ListView results to those with a non-zero value for the balance column. When the user checks the button labeled 'Non-Zero Balance Only', the filter becomes active. Normally flag filters are ignored unless the filter value is set to true, but the negate\_flag property may also be set in order to reverse this behavior. To test this particular filter, one could pass HTTP parameters nonzero=1&query=1 in the URI for the ListView form.

The next major filter type is the section filter. This is normally rendered as a dropdown list, and presents an set of alternate filter actions to be selected between. An example from the Users module:

```
filters
status
type: section
field: status
vname: LBL_STATUS
options_function: [User, get_status_options]
default_value: NotInactive
filter_clause_source: [User, get_search_status_where]
```

In this example the options for the dropdown list are provided by a callback (options\_function), but they could also be written in place using the options property, as with an enum field definition. Normally the behaviour of a section filter is simply to restrict the set of records by setting the database column field equal to the filter value, but in this case a custom filter clause generator is used to generate the desired expression.

Most basic field types can be automatically used as filters, including varchar, date, time, ref, and the various numeric fields. Often the rendering of filter inputs will vary from that on a standard EditView in order to allow for more flexibility.

### 4.6.2 Display Hooks

In addition to the model hooks which are generally associated with RowUpdate objects, 1CRM supports a set of display hooks which are associated with form generator objects.

| <pre>view (     StandardDetailManager \$m )</pre>                                    | Executed after a DetailView form has been initialized but before it is rendered.                                                                                                    |
|--------------------------------------------------------------------------------------|----------------------------------------------------------------------------------------------------|
| <pre>edit (     StandardDetailManager \$m )</pre>                                    | Executed after an EditView form has been initialized but before it is rendered.                                                                                                    |
| <pre>after_edit (     StandardDetailManager \$m )</pre>                              | Executed after a successful update is performed to a record via an EditView form or Delete button.                                                                                   |
| <pre>before_subpanel_create (     StandardDetailManager \$m,     &amp;\$stop )</pre> | Called when a new record has been created by the user and is about to be added to a subpanel on the parent record. \$stop may be set to a true value in order to prevent the action. |
| <pre>after_subpanel_create (     StandardDetailManager \$m )</pre>                   | Called after a new record has been saved by a user and added to a subpanel on the parent record.                                                                                     |

### 4.7 Layout Descriptors

The use of HTML templates in 1CRM 7 is strongly discouraged in favour of the new form generation system. DetailView and EditView forms are now rendered by the StandardDetailManager class (in include/DetailView). ListViews are rendered by the ListViewManager and ListFormatter classes (in include/ListView). The layout templates for all actions are located in the views/ module subdirectories and prefixed with the relevant action name. Custom overrides for layout templates (as generated by the layout editor) are stored in custom/modules/MODULE/new\_views/.

| view.Standard.php | The DetailView form layout. Other layouts named as view.*.php may be accessed using specific values for the layout request parameter (in particular when using a tabbed form layout). |
|-------------------|----------------------------------------------------------------------------------------------------|
| edit.Standard.php | The standard EditView form layout.                                                                                                    |

| list.Standard.php       | The standard ListView column layout. Other layouts named as list.*.php may be made accessible by listing them in the Model Display Metadata.                            |
|-------------------------|----------------------------------------------------------------------------------------------------|
| popup.Standard.php      | The standard layout for a Popup ListView (shown for example when the popup button on a ref input field is used). If not present then list.Standard.php is used instead. |
| subpanel.Standard.php   | The standard sub-panel layout used for this module. If not present, then list.Standard.php will be used to generate the sub-panel instead.                              |
| search.Standard.php     | The search form layout used on the 'Quick Filter' module ListView.                                                                                                    |
| additional.Standard.php | The DetailView-style form layout used in the 'additional details' popup generated on various ListViews.                                                                 |

Each layout descriptor begins with a detail array defining the layout type (which should generally equal the prefix on the filename). Certain layouts including view and edit may also define a title, representing a default title to be used at the top of the form. Further metadata may also be contained in this header. Following this is the layout array, which contains the details of the form layout.

Layout descriptors can be grouped into two basic formats. The list, popup and subpanel layouts define a columns array underneath layout, containing an ordered list of column descriptors. A column descriptor may consist of a string referencing a field in the model, or an array. If an array, that array should generally define a field key, again referencing a field in the model. Using an array also allows the customization of properties like width (an integer representing the column width in characters) and vname (an alternate column label). Array column descriptors may also define add\_fields, another array of field names to be added on subsequent lines within each column entry.

```
detail
    type: list
layout
    columns
--
        field: name
        add_fields
--
        field: number
        list_position: prefix
        list_format: separate
        width: 60
- assigned_user
```

In this example the display of the number additional column field is customized using the <code>list\_format</code> and <code>list\_position</code> options. The first, <code>list\_position</code>, may be set to <code>prefix</code> or <code>suffix</code>, in order to display the value either before or after the primary field value without an additional line break. The <code>list\_format</code> property defines how the value is stylized: <code>separate</code> adds a colon (possibly language dependent) character between the two values; <code>parenth</code> wraps the value in parentheses; <code>brackets</code> wraps it in square brackets; and <code>hyphen</code> adds a hyphen character as a separator. This example would be formatted as one line in the form "number: <code>name</code>" (possibly wrapping onto multiple lines for long values).

The layout descriptors for view and edit layouts follow a separate common format. The primary entry within the layout array is sections, which defines a list of top-level form sections.

Each sections entry is an array. Start by defining a unique id for the section. This may be used in javascript to obtain a reference to the containing element. Next, the vname (a title header for the section) may be provided. For a view or edit layout, the default number of layout columns is 2, but this may be overridden by setting the columns attribute. For search layouts an appropriate number of columns is normally decided based on the number of fields to be rendered.

Field references are then provided in the elements array within the sections entry. When the form is rendered, these are generally presented as a pair of table cells, one for the label and one for the representation of the field (which will vary depending on whether the field is editable). Each entry in elements may be either a string, for a simple field reference, or an array for more complicated cases. If an array is used then various properties may be overridden, including the colspan for this field, the vname (field label), and some field type-specific properties. Setting a custom value for the colspan is demonstrated by the description field in the sample code below.

### A sample module view (DetailView) layout detail type: view title: LBL\_MODULE\_TITLE layout sections id: main elements - name - type - date\_modified - assigned\_user - date entered name: description colspan: 2 subpanels - accounts - contacts

For view layouts, it often makes sense to define a list of sub-panels following the form sections. These are entered in the subpanels array, a child of layout. Each entry here references an entry in the links section of the model descriptor (see Model Links and Relationships). The entry may be a simple string naming the link descriptor, or an array if additional properties of the subpanel are to be customized (including the vname).

In both view and edit layouts it is also possible to define custom form buttons. These are entered in the form\_buttons array, also child of layout. Each entry should have a unique key representing the name of the button. It should define a vname (button label), may define a custom button icon, and can specify async: false if the default behaviour of performing a partial page load is not desired. The params attribute defines a list of properties to be overridden in the resulting HTTP request. If more complex behaviour is required, a custom javascript handler may be provided in an perform attribute.

### # ... layout form\_buttons pdf vname: LBL\_PDF\_BUTTON\_LABEL icon: icon-print params action: PDF async: false sections # ...

Because the classic DetailView.php, EditView.php, Save.php and Delete.php files are no longer present, custom behaviours when displaying, creating and updating records should be specified within model hooks. See the section on Business Logic Hooks for more information.

### 4.8 Display Widgets

It will often occur in custom extensions to 1CRM that there is a need to generate HTML outside of the normal HTML form generator. In these cases, and indeed for many cases within the 1CRM system, display widgets are used to encapsulate the rendering and processing logic for custom buttons, form fields, and form sections. These widgets may then be embedded in ListView, DetailView and EditView forms.

Application-level widgets are defined in the system file include/config/display/display.app\_widgets.php. For widgets which are specific to a single module or which are to be packaged as part of an extension, the widgets section of a display descriptor file may be used instead. Widget definitions simply register the widget with the system, along with a unique name, its basic type, and the path to the file containing it:

```
widgets
PdfButton
    type: form_button
    path: include/layout/widgets/PdfButton.php
RunIntervalInput
    type: field
    path: include/layout/widgets/RunIntervalInput.php
SocialAccountsWidget
    type: section
    path: modules/SocialAccounts/widgets/SocialAccountsWidget.php
```

Widgets of type form\_button must inherit from the FormButton class (include/layout/forms/FormButton.php). They can be included in the form\_buttons section of a DetailView or EditView layout by simply setting the widget property of the button definition to the name of the widget.

Widgets of type field can be included either in a ListView layout as a column, or in a DetailView or EditView form as a single cell with an associated label. They must inherit from FormField (include/layout/forms/FormField.php) or from a subclass.

The last type, section widgets represent an entire table in an DetailView or EditView form. Examples include the social accounts panel on an Account, and the line items editor used in Quotes or Invoices. These widgets must inherit from FormSection (include/layout/forms/FormSection.php) or from a subclass such as FormTableSection.

Each widget generally overrides the renderHtml(HtmlFormGenerator &\$gen, RowResult &\$row\_result, array \$parents, array \$context) method in order to perform its rendering. For field-type widgets which may be included in a ListView, it may be desirable to override the renderListCell(ListFormatter &\$fmt, ListResult &\$result, \$row\_id, \$list\_params=null) method for an alternate rendering format. If certain database fields are required in order to produce the result, then they should be returned in an array from a custom getRequiredFields() method.

When included in an EditView form, widgets are also given a chance to respond to certain form events. It may be desirable to override these FormElement methods in order to perform additional processing within the widget class, as opposed to setting separate hooks on the model itself:

function loadUpdateRequest(RowUpdate &\$update, array \$input)
function validateInput(RowUpdate &\$update)
function beforeUpdate(RowUpdate &\$update)
function afterUpdate(RowUpdate &\$update)

### 5.0 Extending System Modules

1CRM provides upgrade-safe methods to extend existing modules.

### 5.1 The ext/ subdirectory

Each 1CRM module may contain an ext/ subdirectory providing extensions to the model definition, layouts, or language of another module, as well as similar extensions to application-level configuration files and the 1CRM Administration module. In practice the ext/ subdirectory is not employed by system modules, and is used exclusively by custom modules. These extensions are indexed by the ExtManager configuration class (include/config/ExtManager.php) and cached in cache/system/ext\_cache.php in order to avoid scanning every subdirectory on each page load.

In general, files located under these directories are parsed by the configuration manager after the base system configuration files (and after the configuration files of any module being extended), but before any site-specific customizations located under the <code>custom/</code> subdirectory. This means that custom layouts saved by the layout editor and modifications to the module or application language saved by the dropdown editor will override or extend module extensions.

For the purpose of this document we will assume the existence of a custom module named TestModule which performs several (arbitrary) extensions to the system and to standard system modules. For testing purposes you may wish to create this module under your development system's modules/ directory. Be sure to delete the extension cache file along with any related caches (model, display, or language) in order to see any changes. When a custom module is installed using the Upgrade Wizard these caches are automatically refreshed.

### 5.1.1 System Language Extensions

The standard system language files under include/language/ may be easily extended by creating corresponding configuration extension files under the ext/include/language/ subdirectory of any module. In particular, the system language strings file may be extended by ext/include/language/lang.en\_us.strings.php, and the language lists (dropdowns) file by ext/include/language/lang.en\_us.lists.php. In this example we are making changes to the dropdown list options in the English language file. Any dropdown options not defined by other language packs will be automatically inherited when those language packs are in use.

## modules/TestModule/ext/include/language/lang.en\_us.lists.php <?php return; /\* no output \*/ ?> # create a new dropdown options list test\_dropdown\_dom first: First Option second: Second Option # add an option to an existing list account\_type\_dom Nemesis: Nemesis # replace an existing options list using @clear to erase any previous entries terms\_dom @clear

### 5.1.2 Model and Display Extensions

Now: Now Never: Never

For any existing module located in modules/M/ (for instance), a custom module may choose to define override files located under its own ext/modules/M/ subdirectory. At this time module extensions are limited to model, display, language, and layout modifications.

These extensions all follow the same pattern. They are parsed directly by the configuration manager and operate on the tree structure resulting from existing configuration files.

Extending a model descriptor for an existing module is straightforward. In this example we add a new field to the Accounts module. We use the vname\_module field parameter so that the language string may be defined in the language/ directory of our custom module. Note that the Database Repair task must be run in order to create the corresponding column in the database:

```
modules/TestModule/ext/modules/models/bean.Account.php

<?php return; /* no output */ ?>

fields
   test_duration
   type: duration
   vname: LBL_TEST_DURATION
   vname_module: TestModule
```

Similarly, we can extend the display model of the Account model. In this example we add a new filter, and automatically place it on the Browse layout of the Accounts ListView by adding a new entry to basic\_filters.

### modules/TestModule/ext/modules/display/display.Account.php

```
<?php return; /* no output */ ?>
basic_filters
  only_customers
filters
  only_customers
    type: flag
    vname: LBL_ONLY_CUSTOMERS
    vname_module: TestModule
    field: account_type
    value: Customer
```

### 5.1.3 Module Layout Extensions

There are two methods to extend module layouts. Existing layouts for a module M may be modified by creating a corresponding file under the ext/modules/M/views/ subdirectory of the custom module, while new layouts and replacements for existing layouts in said module may be added to ext/modules/M/new views/.

Replacement views are no different from normal layout files, but view extensions may use additional methods in order to place fields at the correct location within an existing layout. Under the layout property, view extensions may define the ext\_elements property in order to list layout modifications with respect to existing fields in the layout. These modifications are able to add new fields, remove existing fields, and replace existing fields by new content. Modifications are made relative to existing fields, which must be named, and must have been previously placed within the layout. Each entry in ext\_elements may define either a name (for a single field), or an elements array. It must define one of the properties after, before, replace, or remove.

In this example we update the standard Accounts layout by adding our new custom field (defined in section 5.1.2), then swapping two existing fields (website and email1).

# modules/TestModule/ext/modules/Accounts/views/view.Standard.php <?php return; /\* no output \*/ ?> layout ext\_elements # add our custom test\_duration field after 'name' - after: name name: test\_duration # remove the email1 field - remove: email1 # replace the website field with a pair of fields, email1 and website - replace: website elements - email1 - website

Layout extensions may also add or remove subpanels using a similar method, via the ext\_subpanels property. In this example we add the cases subpanel to the Sales layout for the Accounts module, directly after the opportunities subpanel. Note that each subpanel must refer to an existing link definition in the corresponding model – to add a new subpanel, a new link definition must also be added using the model extension method outlined in section 5.1.2. Each entry in ext\_subpanels may define a before or after property; otherwise the new subpanel is added to the end of the list.

```
modules/TestModule/ext/modules/Accounts/views/view.Sales.php

<?php return; /* no output */ ?>

layout
   ext_subpanels
    # add the standard cases subpanel after the opportunities subpanel
   --
        after: opportunities
        name: cases
```

### 5.1.4 Extending the Administration Module

The Administration index page may be easily updated by custom modules. By simply adding files named as ext/modules/Administration/administration.Custom.php (the Custom part is arbitrary), additional entries may be added to the \$admin\_group\_header array defined in modules/
Administration/index.php. Each of these files is included and parsed as normal PHP code.

In this example we add a new entry to the first group of links. Note that modules/TestModule/Configure.php must be created separately, and must be added to the web\_actions section of TestModule's module information file (under metadata/) in order to be accessed.

### modules/TestModule/ext/modules/Administration/administration.Custom.php

### 6.0 Debugging Methods

### 6.1 Application Settings

When developing it can be helpful to enable one or more settings in the 1CRM configuration. Some of these will have UI equivalents in the Configurator module, but most are hidden and must be added manually to the application config file, include/config/local\_config.php. These settings are intended for temporary debugging or on private development sites only, as they may pose a security risk or performance overhead on public sites.

cache.disabled: Disable the external memory cache (such as APC) if any has been detected.

site.allow\_debug: When this flag is enabled, ListViews and DetailView forms may have additional debugging information shown by adding &debug=1 to the page URI. This includes printing the generated SQL queries.

site.performance.calculate\_response\_time: When enabled, 1CRM calculates and displays the time required to render the current page in the footer.

site.performance.show\_page\_resources: Show the number of PHP files included as well as statistics on the external cache.

site.performance.show\_memory\_usage: Show the amount of memory used in preparing the page.

site.performance.log\_all\_queries: Log all database queries performed during the generation of the page to sql.log, along with the time required for each.

site.performance.suppress\_display\_errors: Normally, 1CRM disables the PHP configuration setting display\_errors during initialization. In order to display PHP errors as they arise, set this value to false.

site.performance.force\_display\_errors: Set this value to true in order to display all PHP errors and notices. This has the same effect as error\_reporting(E\_ALL); ini\_set('display\_errors', 1). Note that syntax errors raised before system PHP files are included may still result in a blank page, depending on the PHP configuration.

site.performance.suppress\_deprecation\_warnings, site.performance.suppress\_strict\_warnings: Normally 1CRM suppresses any PHP notices of type E\_DEPRECATED or E\_STRICT. Set these flags to false in order to log or display them.

site.log.detail\_errors, site.log.detail\_internal\_errors: When a PHP exception is raised during page rendering 1CRM will display a simple error message. In order to show a stack trace of the exception instead, enable these settings. detail\_internal\_errors is required in order to display exceptions subclassing IAHInternalError, as these are considered more sensitive.

site.js\_custom\_version: Set this property to a different value (generally an incrementing integer) in order to override any javascript caching on the client or server side.

layout.jsmin\_enabled: Set this value to false in order to disable the built-in javascript caching, which causes javascript files to be minified and loaded via jsmin.php.

layout.show\_validate\_button: This setting enables a Validate setting on all EditView forms, which may be used to check record pre-save conditions and display a detailed report of any issues discovered.

json.log\_level, soap.log\_level: Set these values to a custom error level (info, warn, error, or fatal) in order to log details of all requests to the given external interface (SOAP or JSON) to the application log file.

### 6.2 Utility Functions

| AppConfig::current_user_id()                                                                                     | Fetch the ID of the current user.                                                                                                    |
|----------------------------------------------------------------------------------------------------|----------------------------------------------------------------------------------------------------|
| <pre>AppConfig::setting (     \$name, \$default=null,     \$standard=false )</pre>                               | Fetch a setting from the application config, returning \$default if it is not defined. Pass \$standard to return the application default for a setting, ignoring any custom setting.                                                                                                    |
| <pre>\$log-&gt;info ( \$msg ) \$log-&gt;warn ( \$msg ) \$log-&gt;error ( \$msg ) \$log-&gt;fatal ( \$msg )</pre> | Write a custom message to the 1CRM system log file. Note that if the log level is below the minimum (adjustable on the System Settings page) then it will be ignored.                                                                                                    |
| <pre>pr2 (     \$message, \$title=null,     \$wrap=false, \$hide=false,     \$escape=true )</pre>                | Use this function to quickly output debugging information. Arrays and objects are automatically formatted to be more legible. Word wrapping is enabled via the \$wrap parameter, and the output may be shown in a more compact format by setting the \$hide parameter. The \$escape parameter (default true) escapes any HTML characters in the message. |
| <pre>tr2 (     \$format=false, \$title=null,     \$html=true, \$hide=false )</pre>                               | This function can be used to quickly print a formatted stack trace and output via the pr2 function. In order to return the output instead of printing it, pass the format parameter.                                                                                                    |
| <pre>prq (    \$query, \$title=null,    \$hide=false )</pre>                                                     | Quickly format an SQL query with syntax highlighting and output it via the pr2 function.                                                                                                    |

### Appendix A - Standard Icons

In addition to the theme icons located in each theme's images/ subdirectory, which are used primary to identify different modules, 1CRM defines a standard set of icons for common actions. When adding buttons and similar UI elements to a layout, it is generally preferable to choose from this set of icons when possible. Icons are rendered by creating a div element of class input-icon and adding the specific class (for example <div class="input-icon icon-accept"></div>). The following table summarized these icons and their intended uses.

| icon-add          | Create a new record                                                       |  |
|-------------------|---------------------------------------------------------------------------|--|
| icon-accept       | Save changes to a record or confirm another action                        |  |
| icon-action       | For a standard 'tools'-type menu, shown as a gear icon                    |  |
| icon-cancel       | Return from an action without committing any changes                      |  |
| icon-calendar     | Used by date and datetime-type fields                                     |  |
| icon-changelog    | For the change log (audit log) of a particular module                     |  |
| icon-convert      | Convert a record, generally by creating a new record in a separate module |  |
| icon-close        | Close the current form or window                                          |  |
| icon-delete       | Delete a record                                                           |  |
| icon-duplicate    | Duplicate a record                                                        |  |
| icon-edit         | Edit a record                                                             |  |
| icon-editlayout   | Edit a standard form layout                                               |  |
| icon-editlist     | Edit a ListView layout                                                    |  |
| icon-email        | Create a new email or link to the Emails module                           |  |
| icon-exchangerate | For actions relating to a record's exchange rate                          |  |
| icon-expand       | Expand a record, subpanel, or part of a record                            |  |
| icon-export       | Export a record or set of records                                         |  |
| icon-filter       | Add a filter to a ListView or other object                                |  |
| icon-help         | For quick help tips or links to other documentation                       |  |
| icon-layout       | To identify form layouts                                                  |  |
| icon-note         | For creating related Note objects or linking to the Note modules          |  |
| icon-print        | Prepare the current record or set of records for printing                 |  |
| icon-reports      | Used by the Reports tab on each relevant ListView                         |  |
|                   |                                                                           |  |

| icon-return    | Return to the previous step or action                              |  |
|----------------|--------------------------------------------------------------------|--|
| icon_search    | Search for a record                                                |  |
| icon-send      | Send an email or other notification                                |  |
| icon-skype     | For integration with the Skype messaging system                    |  |
| icon-sortlist  | To adjust the sort method of a particular list                     |  |
| icon-sources   | For adjusting related sources on a ListView                        |  |
| icon-star      | Used to indicate Favorite records                                  |  |
| icon-recur     | For recurring events or scheduled items                            |  |
| icon-teams     | For team restrictions and other links to the SecurityGroups module |  |
| icon-time      | For time-type fields                                               |  |
| icon-user      | Used to represent a single, non-administrative user                |  |
| icon-users     | Used to represent a mixed group of users                           |  |
| icon-adminuser | Used to represent an administrative user                           |  |
| icon-view      | Show details on a selected record                                  |  |

Among these standard icons there are also icons intended for inline use within text or for navigation purposes. These may not always be the correct size for embedding in a standard form button.

| icon-info                                                                                        | Show quick information on a record                                                                                           |
|--------------------------------------------------------------------------------------------------|----------------------------------------------------------------------------------------------------|
| icon-popup                                                                                       | Indicates a button which produces a popup window                                                                             |
| icon-up icon-down icon-left icon-right                                                           | Large arrow icons, generally used when moving content within a container. For example, when moving line items within a Quote |
| icon-prev icon-next icon-start icon-end icon-dprev icon-dnext                                    | Navigation arrows, used to move between records or pages of records                                                          |
| icon-ledgrey icon-ledgreen icon-ledred icon-ledyellow icon-ledviolet icon-ledblue icon-ledorange | Standard LED-type indicators in different colors                                                                             |

| icon-temail icon-tlink icon-tphone  Small type indicators for links to email addresses, external web addresses, and phone numbers respectively |
|----------------------------------------------------------------------------------------------------|
|----------------------------------------------------------------------------------------------------|

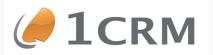

### 1CRM 8.0 DEVELOPER GUIDE

### A Comprehensive Guide to Developing Customizations and Extensions for 1CRM

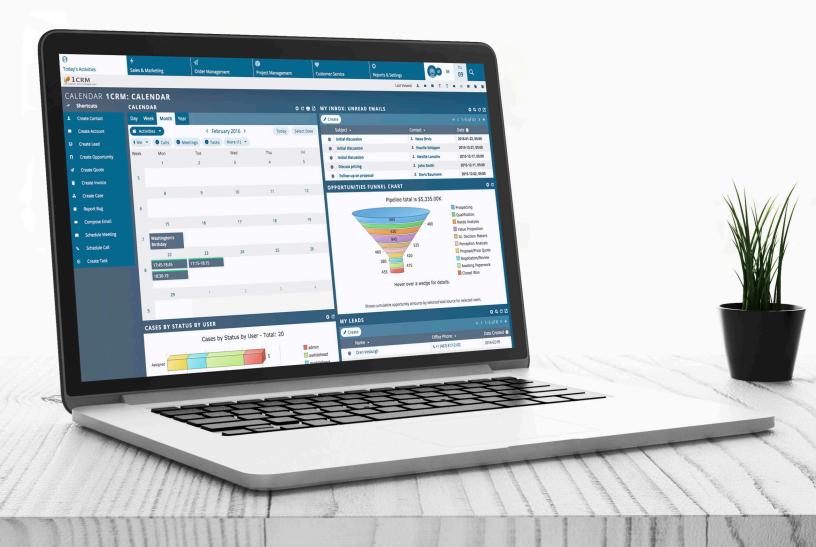